# Konfigurieren des Anzeigenamens im Self-Care-Portal von Communications Manager (CUCM) Ī

### Inhalt

**Einführung Voraussetzungen** Anforderungen Verwendete Komponenten Konfigurieren Überprüfen Fehlerbehebung

## Einführung

Diese Dokumentation beschreibt die neue Display Name-Funktion, die in Communications Manager (CUCM) 11.5 eingeführt wurde. Sie können jetzt einen persönlichen Anzeigenamen im Self-Care-Portal anstelle der CUCM-Konfigurationsseite für Endbenutzer zuweisen.

### Voraussetzungen

#### Anforderungen

Cisco empfiehlt, über Kenntnisse in folgenden Bereichen zu verfügen: ·Cisco CallManager-Endbenutzerkonfiguration ·Cisco Self Care Portal

#### Verwendete Komponenten

Die Informationen in diesem Dokument basieren auf Cisco CallManager 11.5 und höher.

Die Informationen in diesem Dokument wurden von den Geräten in einer bestimmten Laborumgebung erstellt. Alle in diesem Dokument verwendeten Geräte haben mit einer leeren (Standard-)Konfiguration begonnen. Wenn Ihr Netzwerk in Betrieb ist, stellen Sie sicher, dass Sie die potenziellen Auswirkungen eines Befehls verstehen.

## Konfigurieren

Konfigurieren des Anzeigenamens im Self-Care-Portal

Schritt 1: Melden Sie sich mit den erforderlichen Anmeldeinformationen bei der Self-Care-Portalseite an.

#### Name-Bild anzeigen

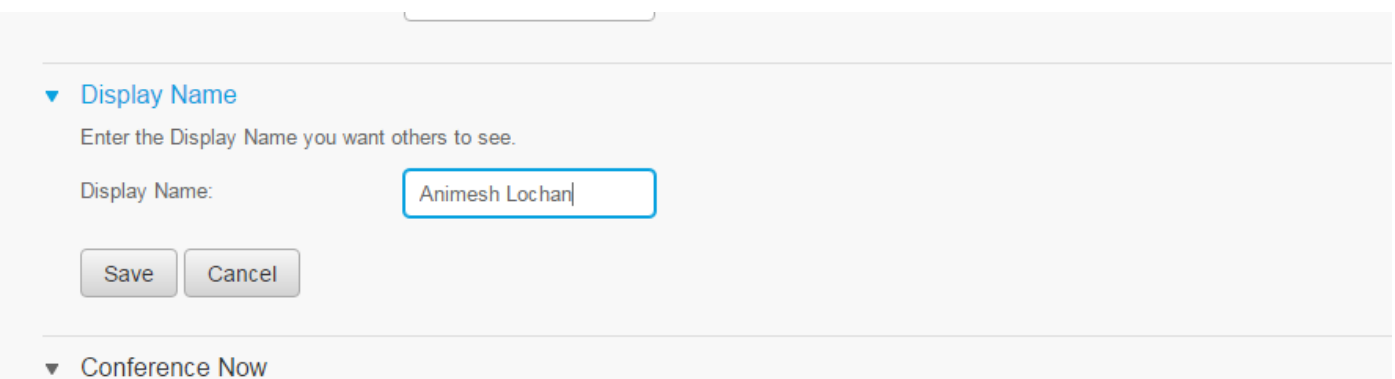

Schritt 3: Geben Sie den gewünschten Wert in das Leerzeichen ein, und wählen Sie Speichern.

Hinweis: Für einen integrierten LDAP-Benutzer ist das Feld Anzeigename ausgegraut und kann nicht bearbeitet werden.

Schritt 4: Sobald Sie Speichern der Endbenutzer-Konfigurationsseite auf der Seite für die CUCM-Endbenutzerkonfiguration auswählen, werden die Aktualisierungen aktualisiert.

#### Architektur zwischen Self-Care-Portal und CUCM

Die Kommunikation zwischen dem CUCM und dem Self-Care-Portal erfolgt über eine RESTful Application Programming Interface (API)-basierte Gruppe von Operationen, die als User Data Services (UDS) bezeichnet werden. Sie wird in diesem Bild dargestellt:

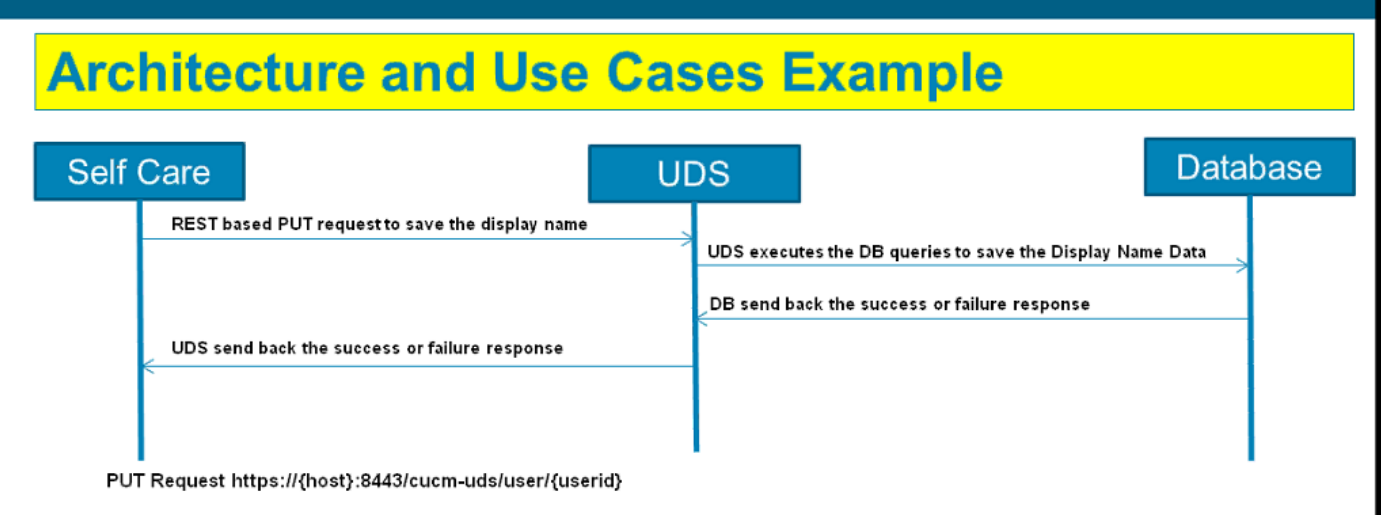

UDS führt die Datenbankabfragen auf CUCM aus, um die Daten des Anzeigenamens wie im Self-Care-Portal eingegeben zu speichern.

# Überprüfen

Abfragen der XML-Datei vom Browser nach einem bestimmten User-Objekt. Zeigen Sie die XML-

#### Datei an, die UDS für den Datenaustausch mit der URL verwendet. https://{host}:8443/cucmuds/users?displayname="enter\_text\_here"

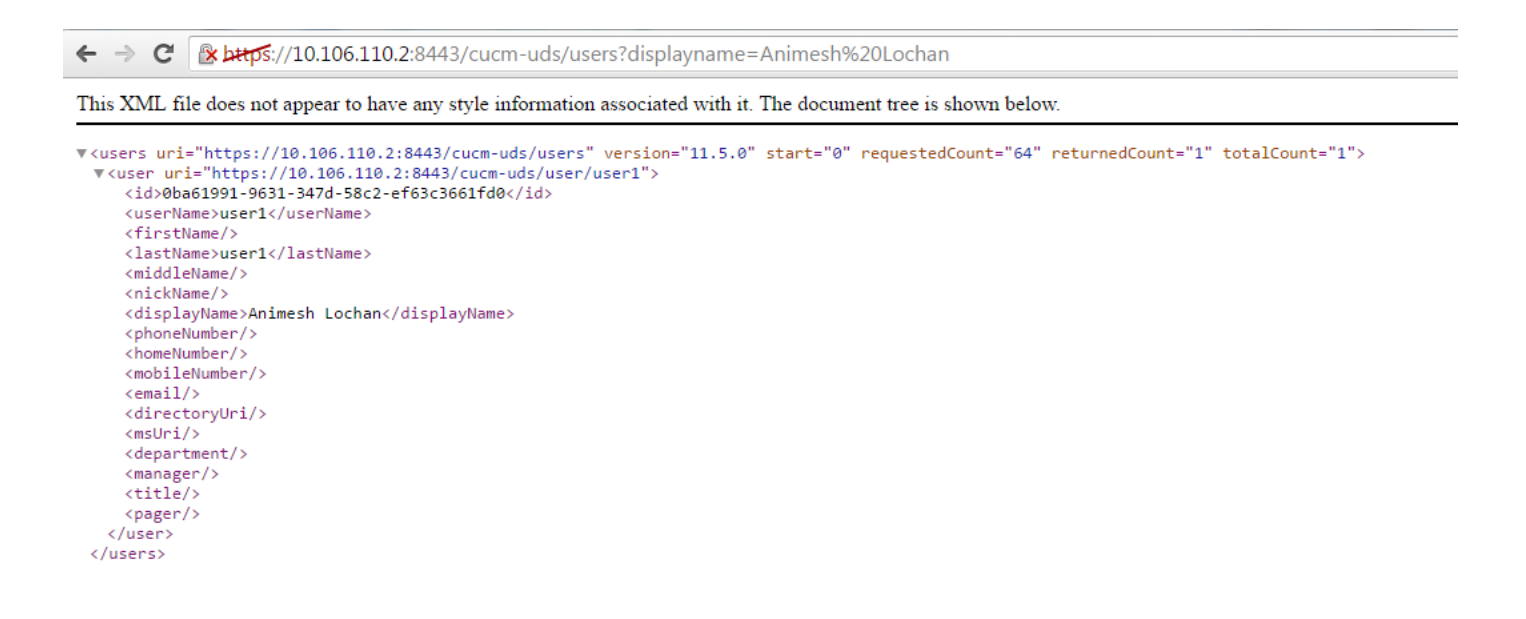

Bild: Das Feld Anzeigename (rot markiert) wird automatisch mit dem gleichen Wert aktualisiert, der auf der Self-Care-Portalseite eingegeben wurde.

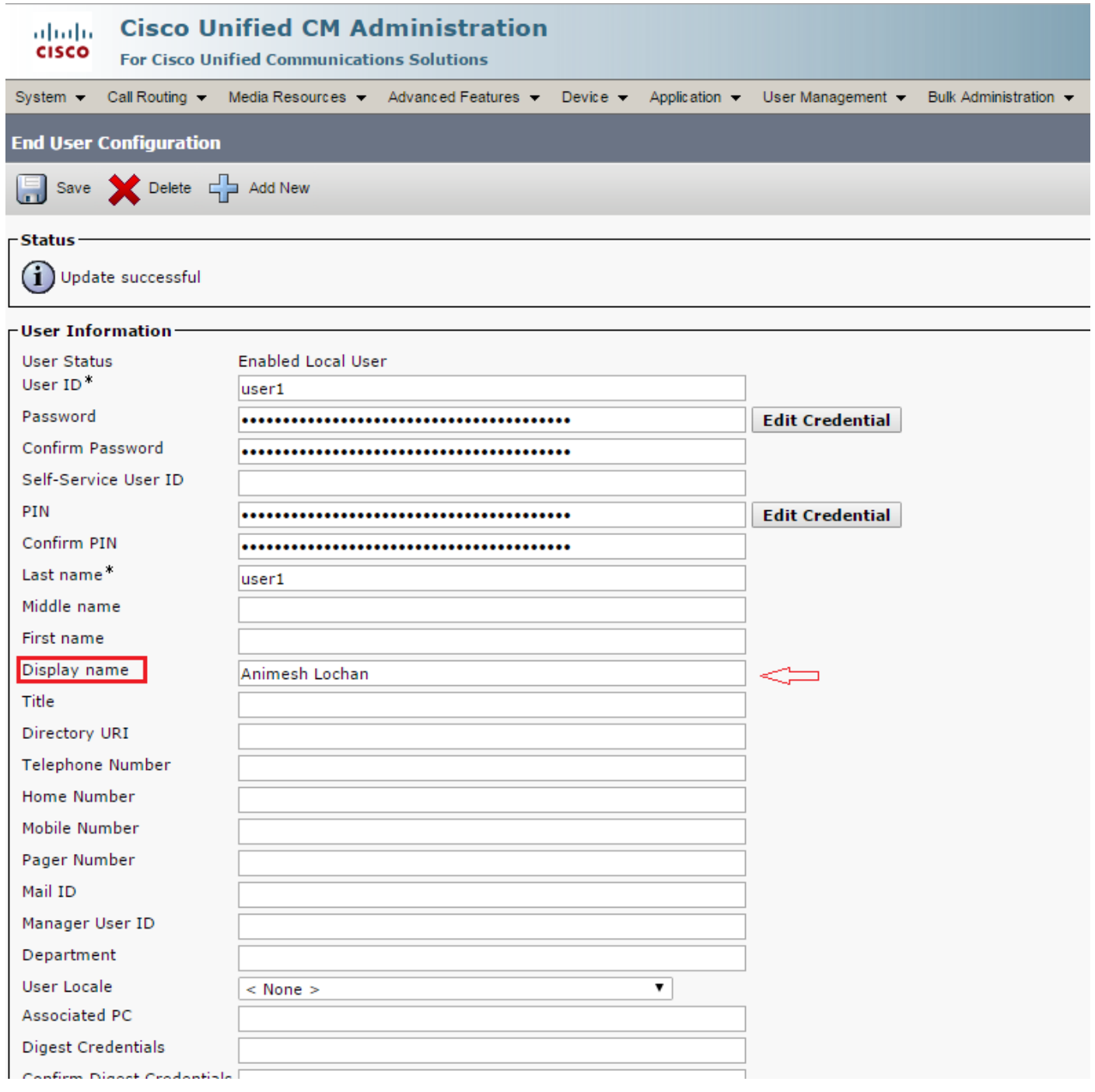

### Fehlerbehebung

Schritt 1: Überprüfen Sie, ob die Änderungen an Display Name (Anzeigename) im Self-Care-Portal gespeichert werden.

Schritt 2: Stellen Sie sicher, dass in der Befehlszeilenschnittstelle (CLI) des CUCM-Publishers keine Probleme bei der Datenbankreplikation mit dem Befehl utils dbreplication runtime state auftreten.

Schritt 3: Bevor Sie auf das Cisco Unified Communications Self Care Portal zugreifen können, müssen Sie Cisco Unified Communications Manager Administration verwenden, um den Benutzer einer standardmäßigen Cisco Unified Communications Manager-Endbenutzergruppe hinzuzufügen.